# Návod na elearning

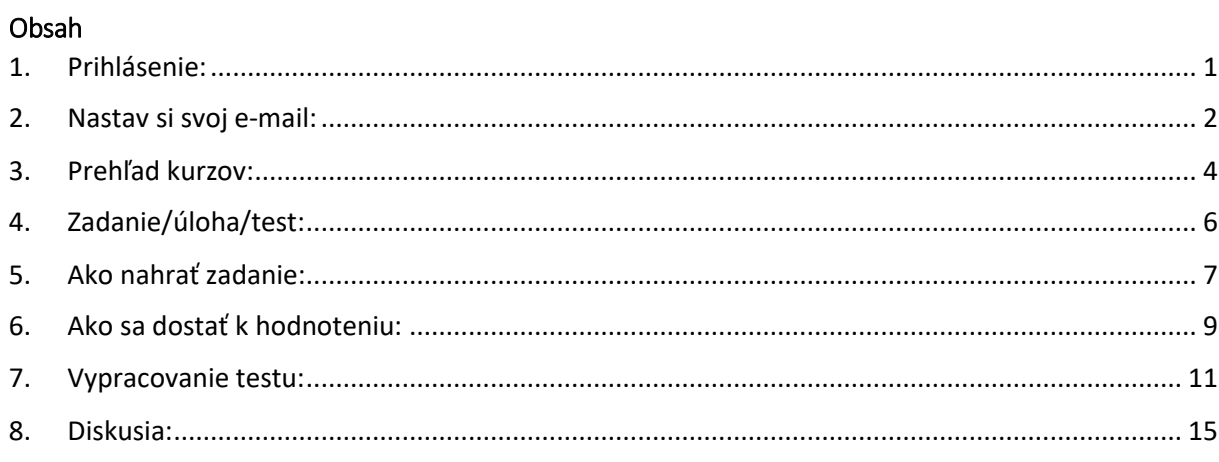

## <span id="page-0-0"></span>1. Prihlásenie:

ſ

1. Prihlasovacie meno  $\rightarrow$  2. Heslo  $\rightarrow$  3. Prihlásiť sa

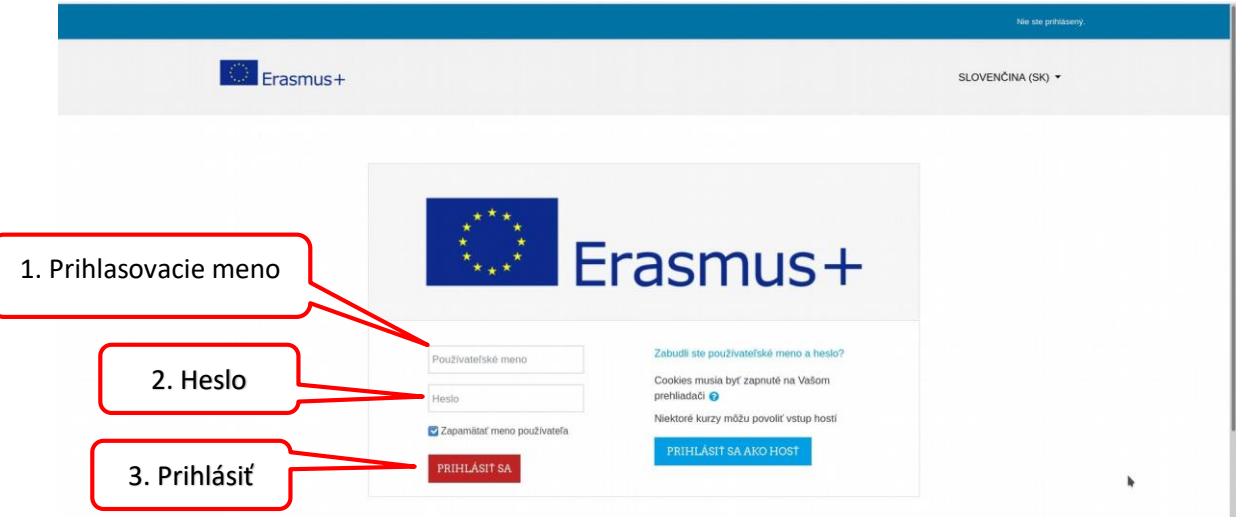

<span id="page-1-0"></span>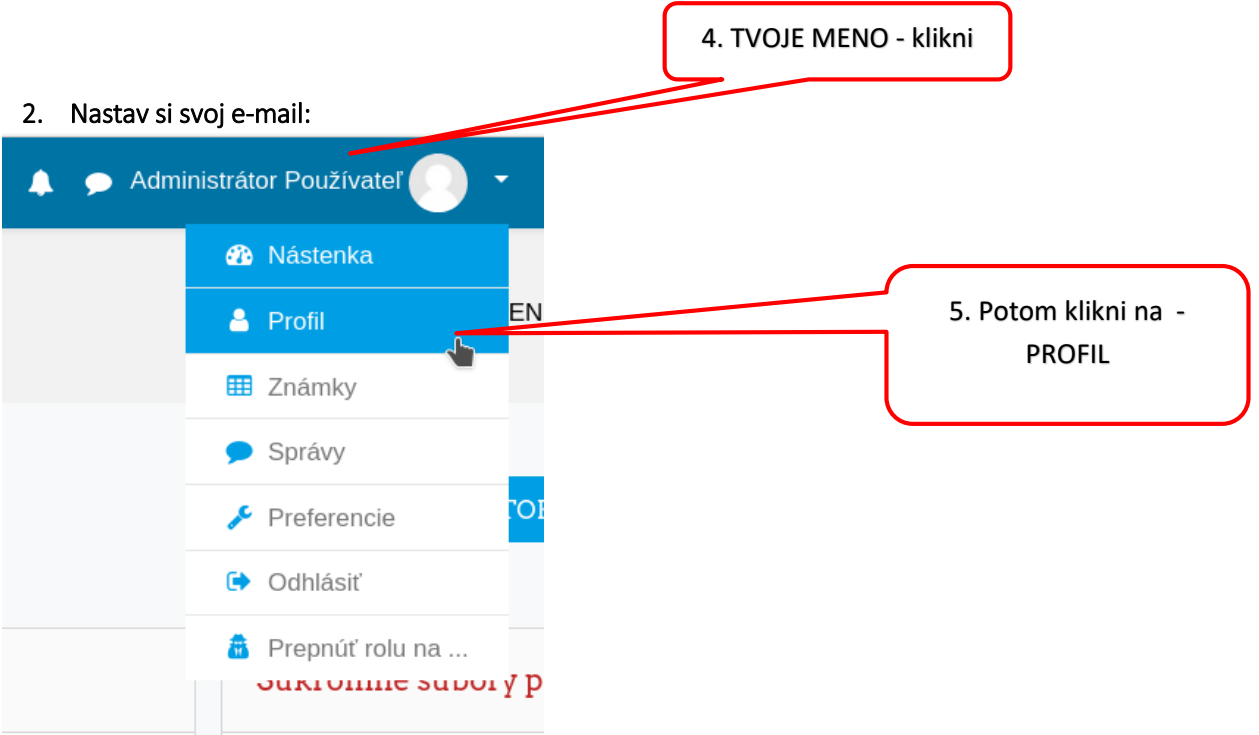

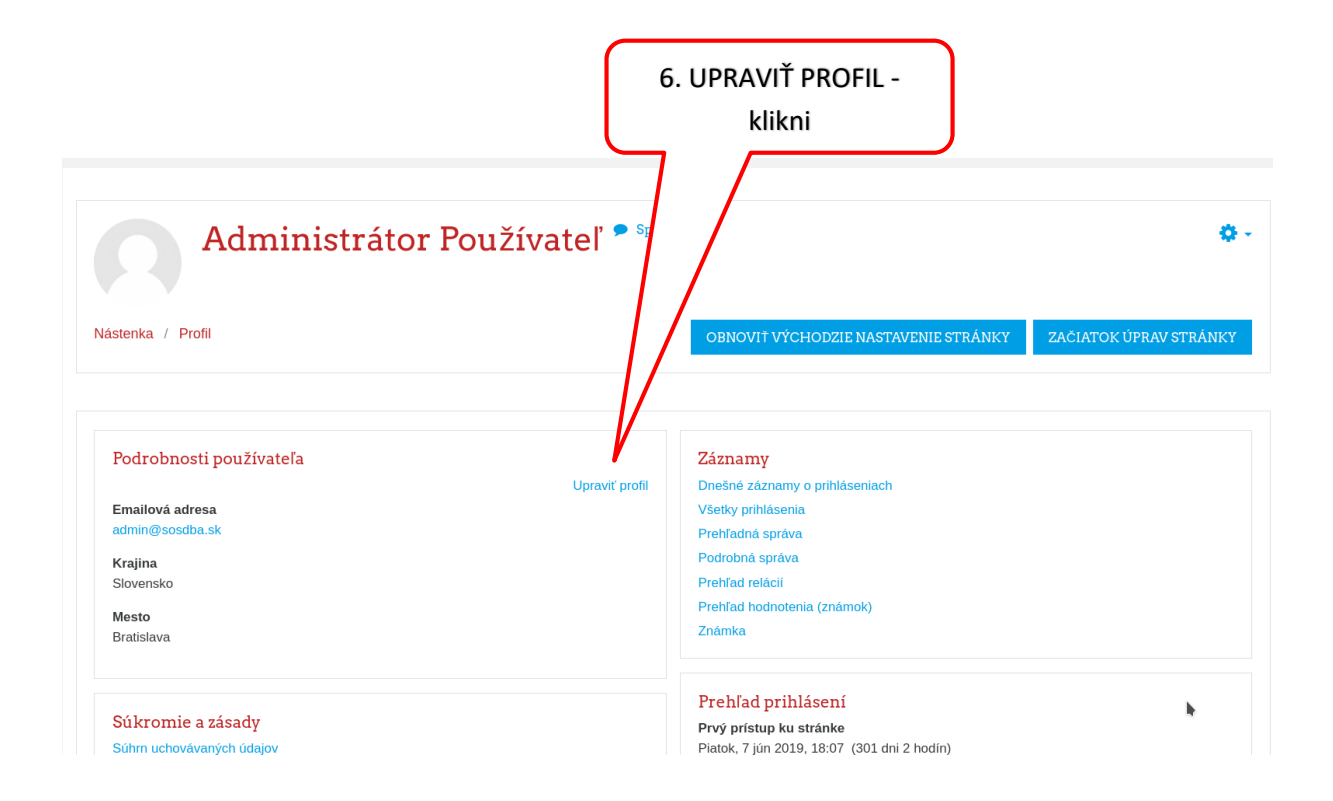

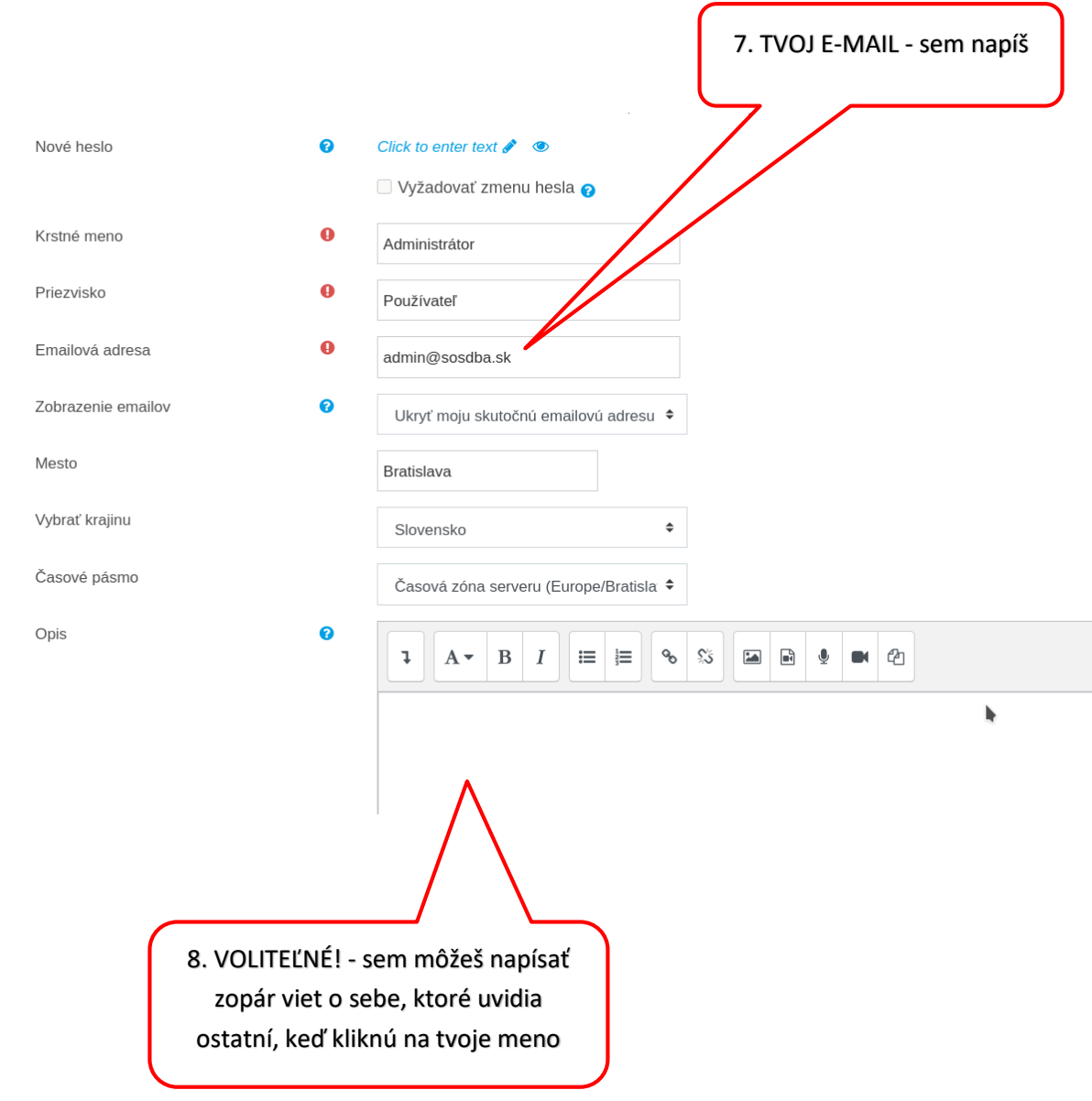

### <span id="page-3-0"></span>3. Prehľad kurzov:

sú to vaše predmety s poznámkami a úlohami od učiteľa.

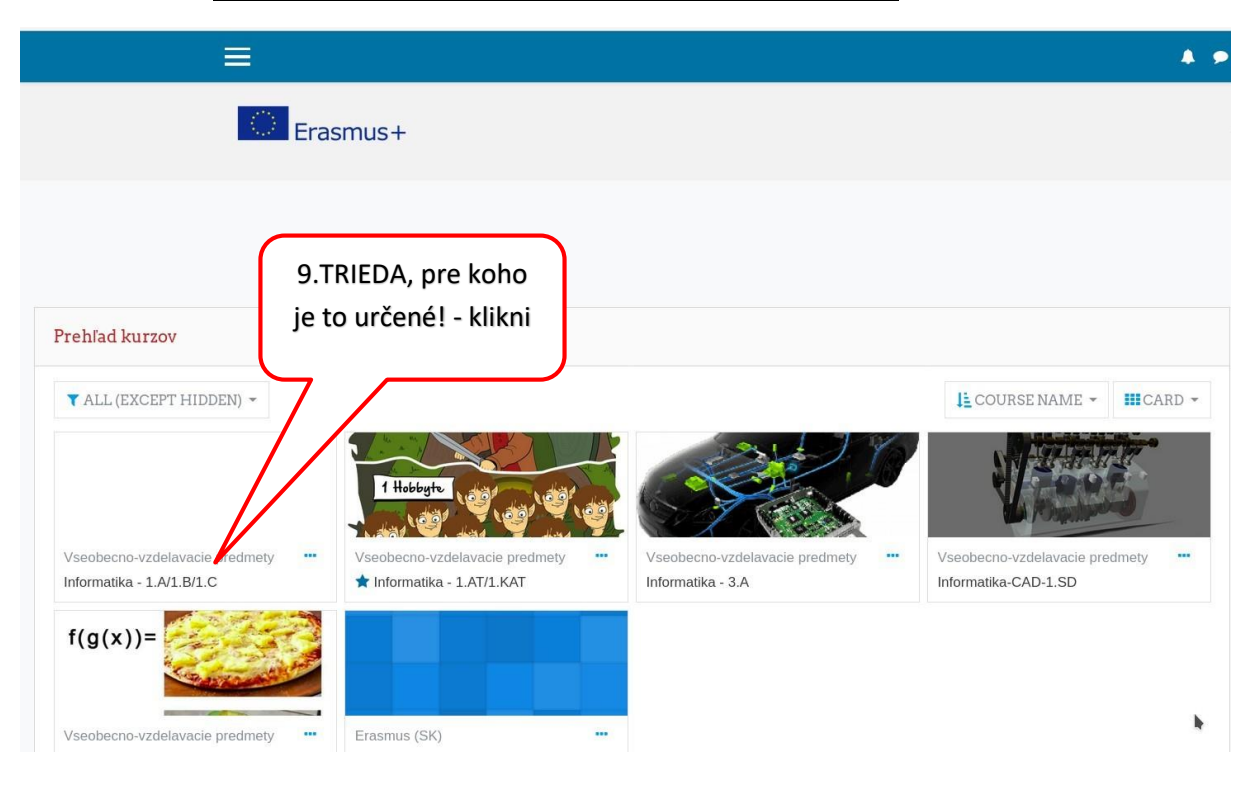

#### POZORNE ČÍTAJ! – triedu, pre koho je kurz určený! - klikni

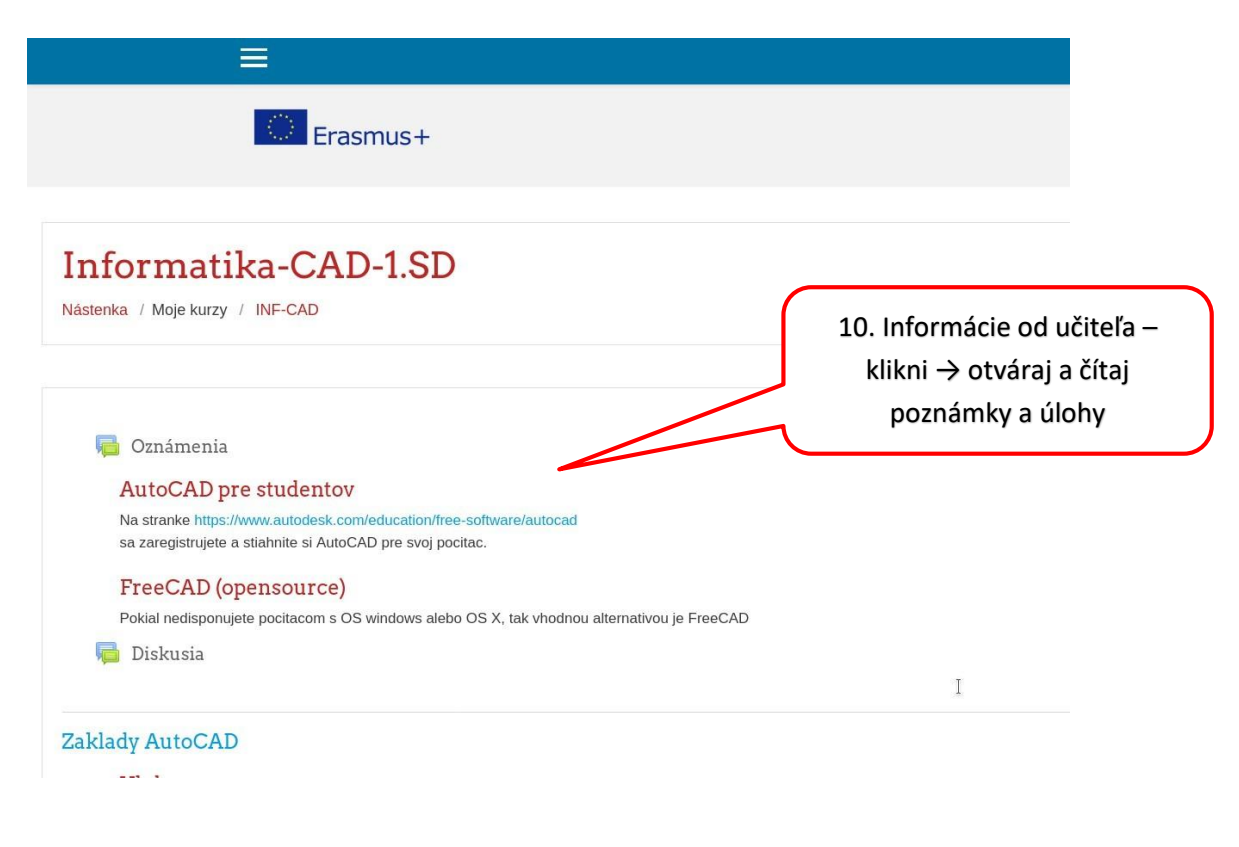

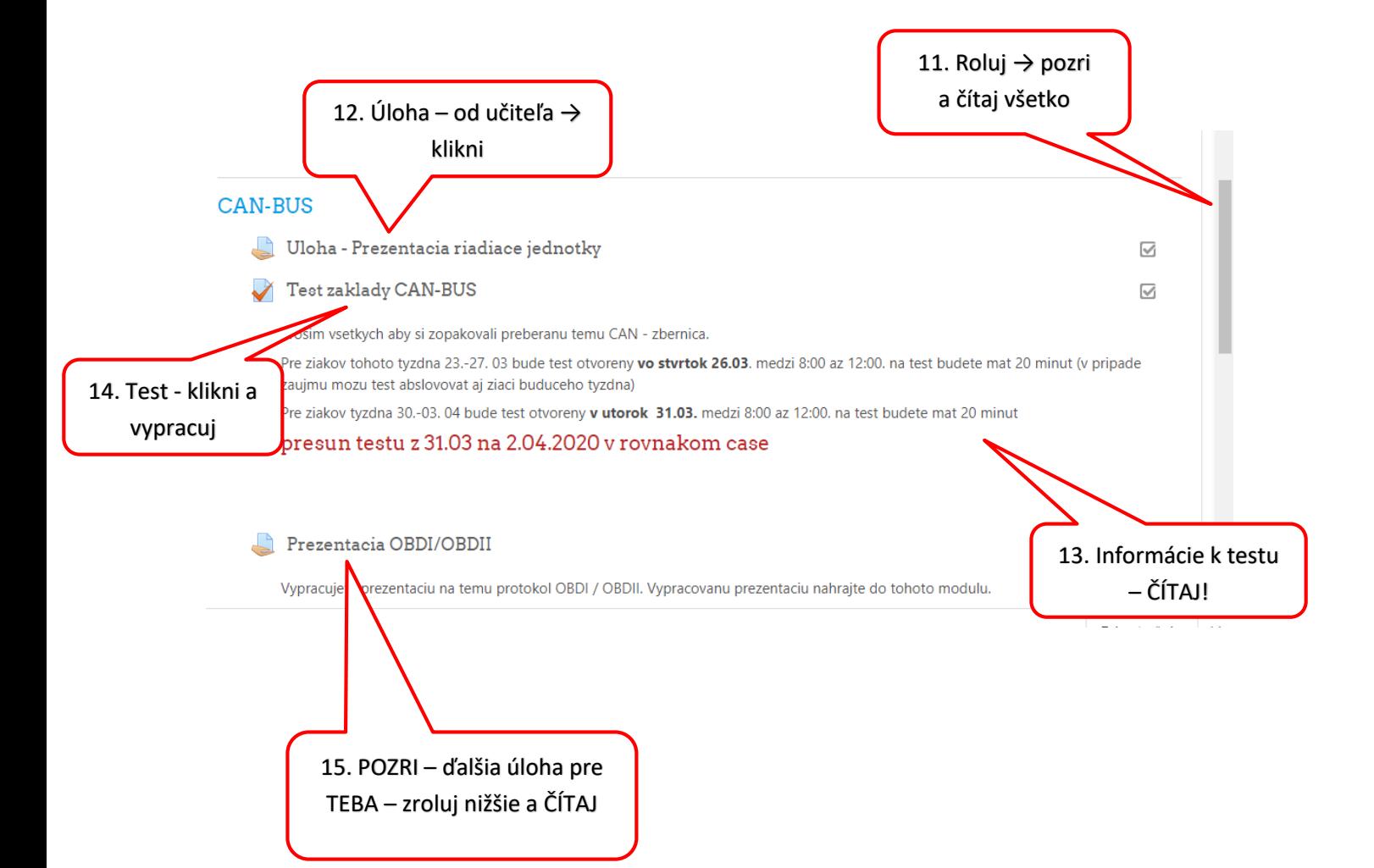

#### <span id="page-5-0"></span>4. Zadanie/úloha/test:

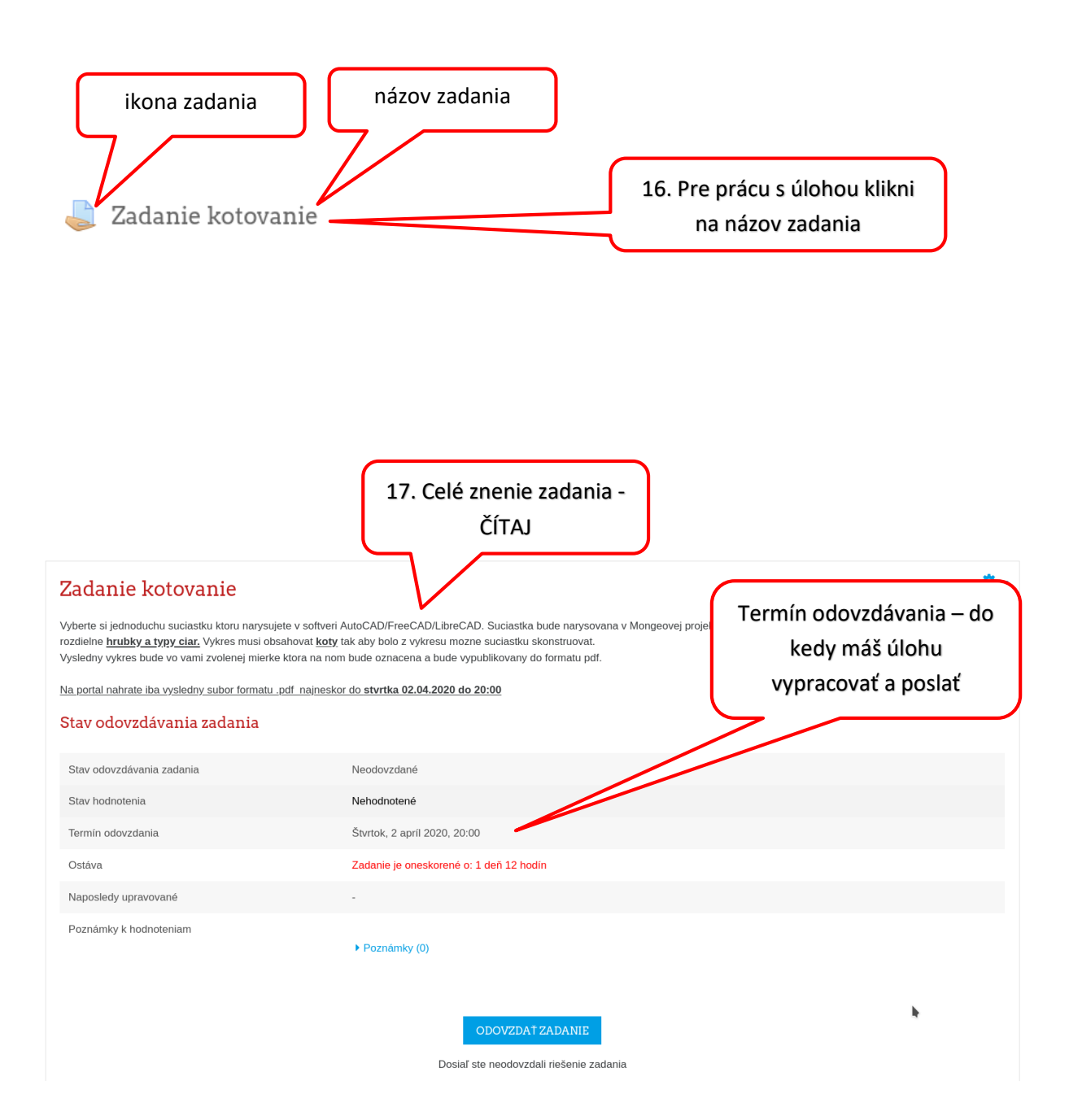

### <span id="page-6-0"></span>5. Ako nahrať zadanie:

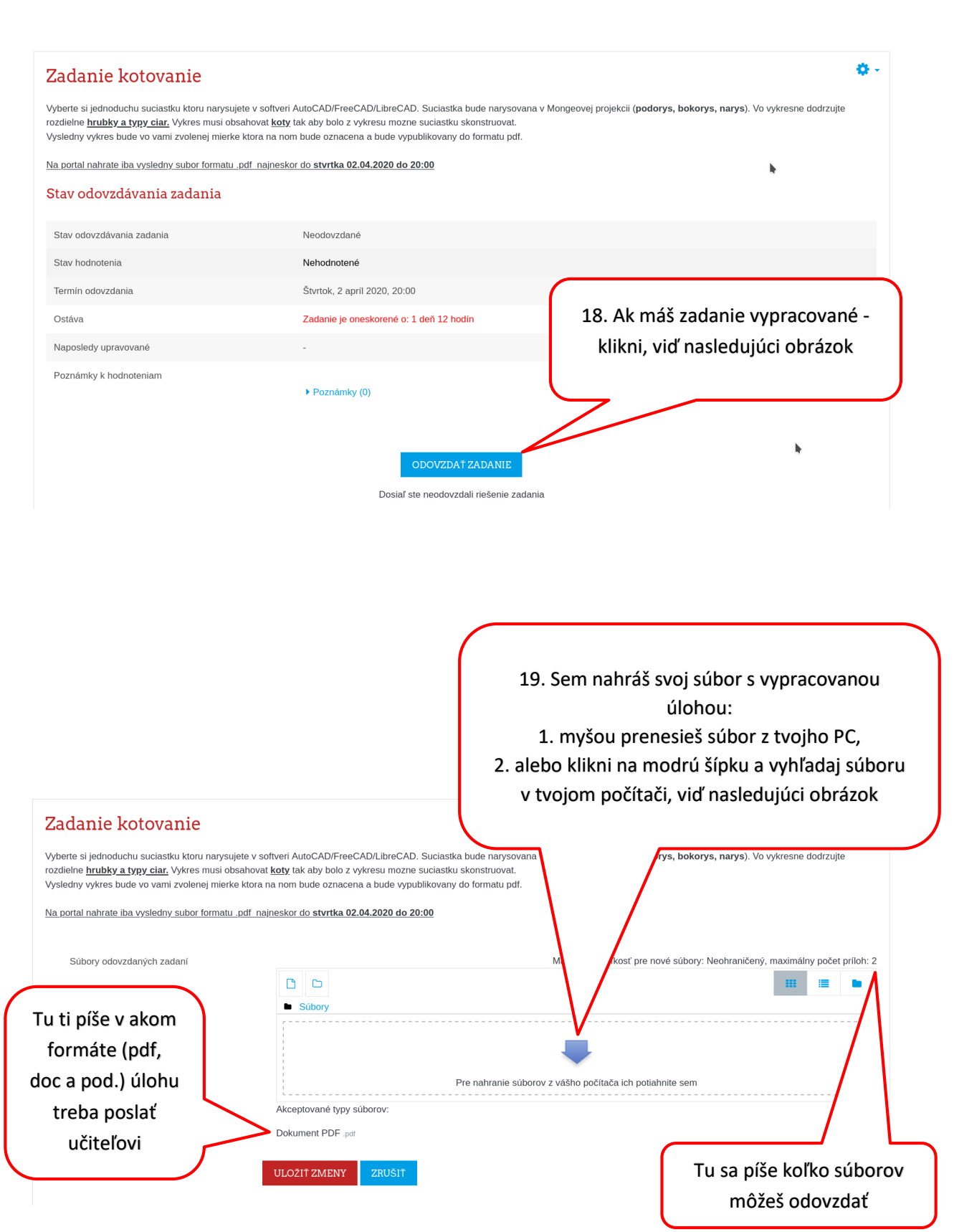

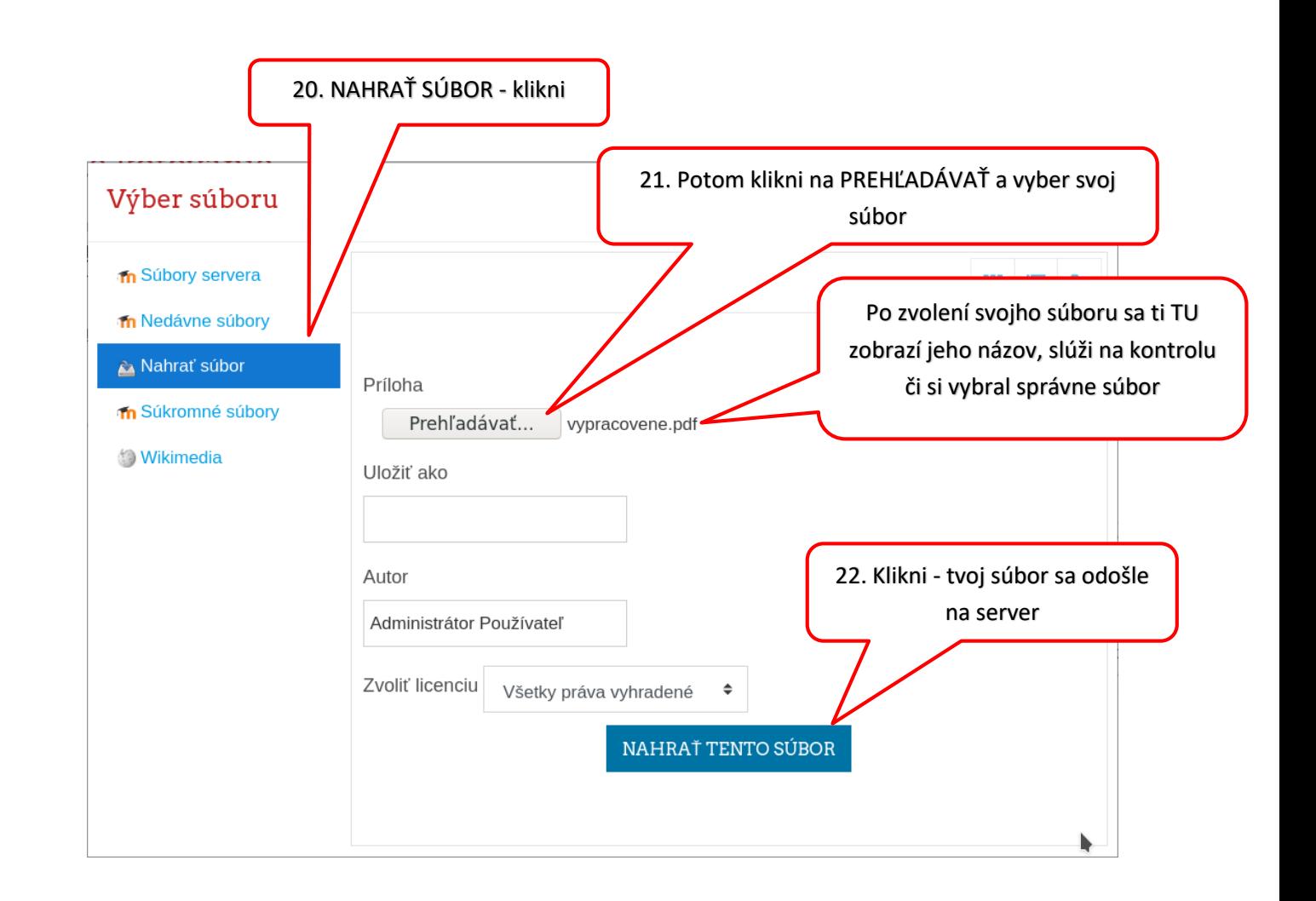

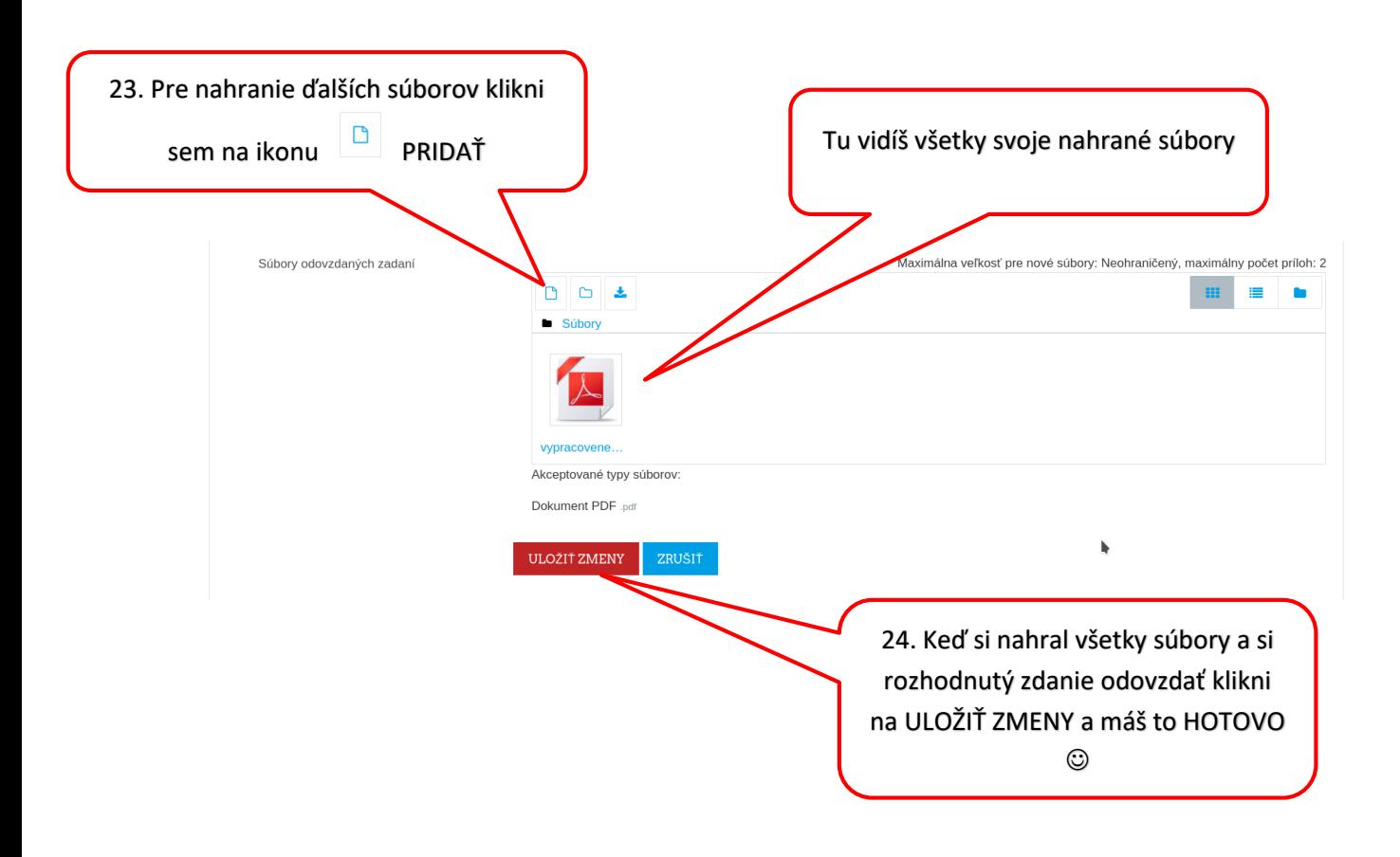

## <span id="page-8-0"></span>6. Ako sa dostať k hodnoteniu:

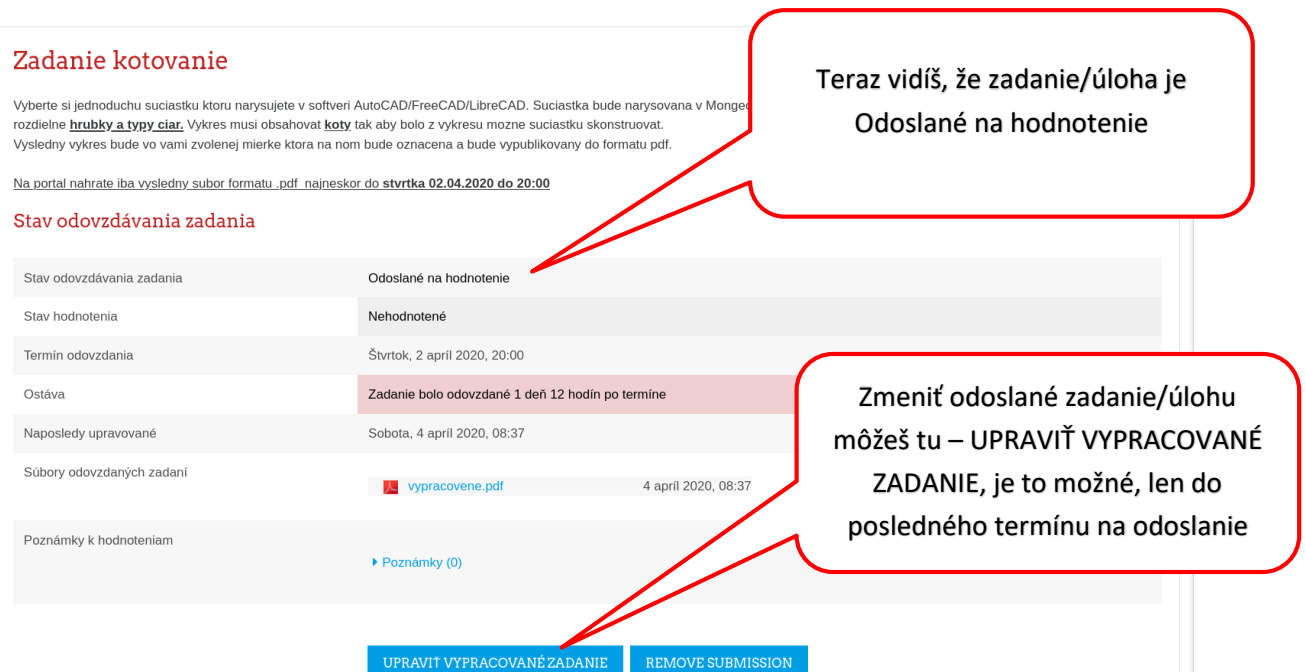

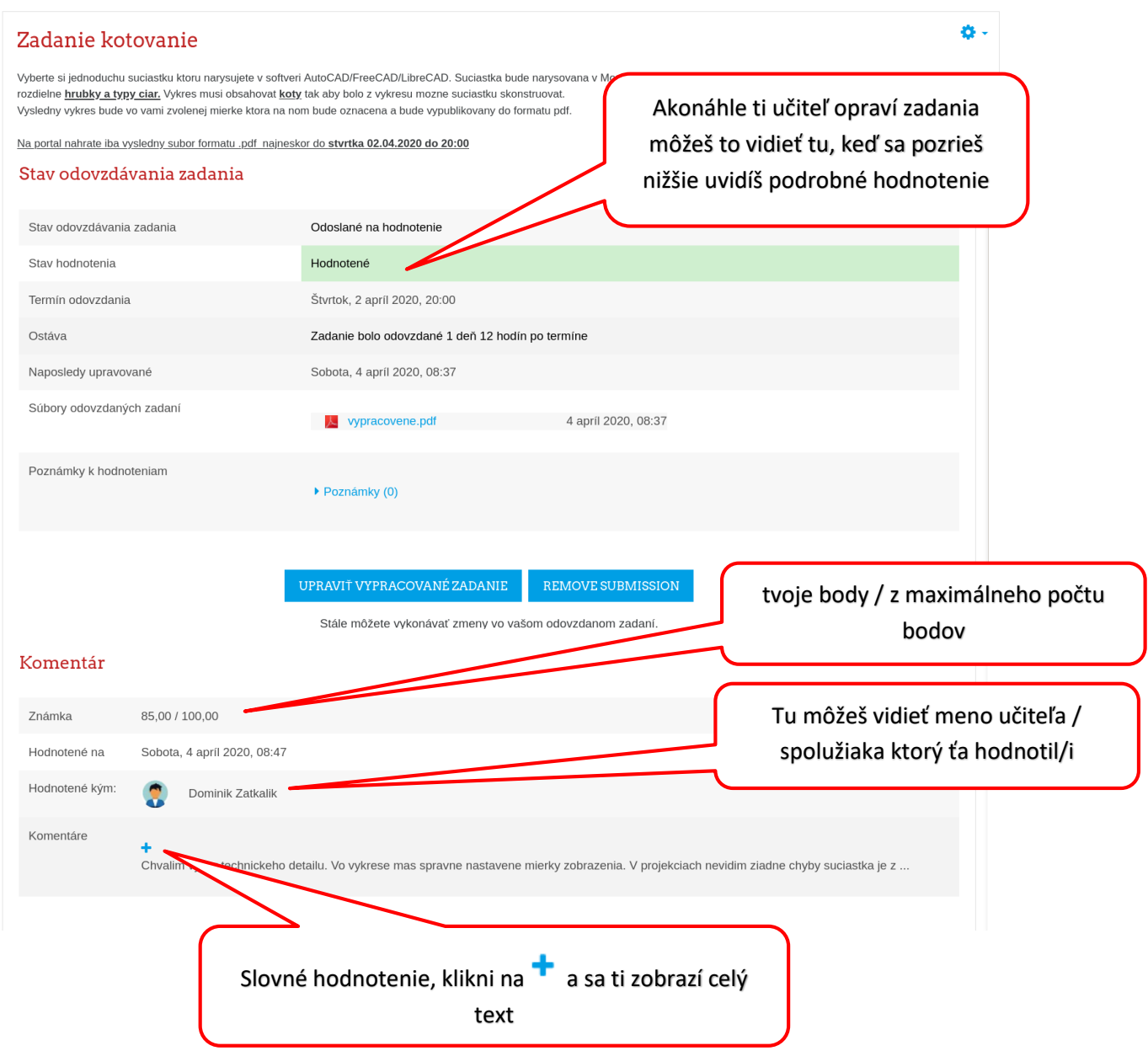

#### <span id="page-10-0"></span>7. Vypracovanie testu:

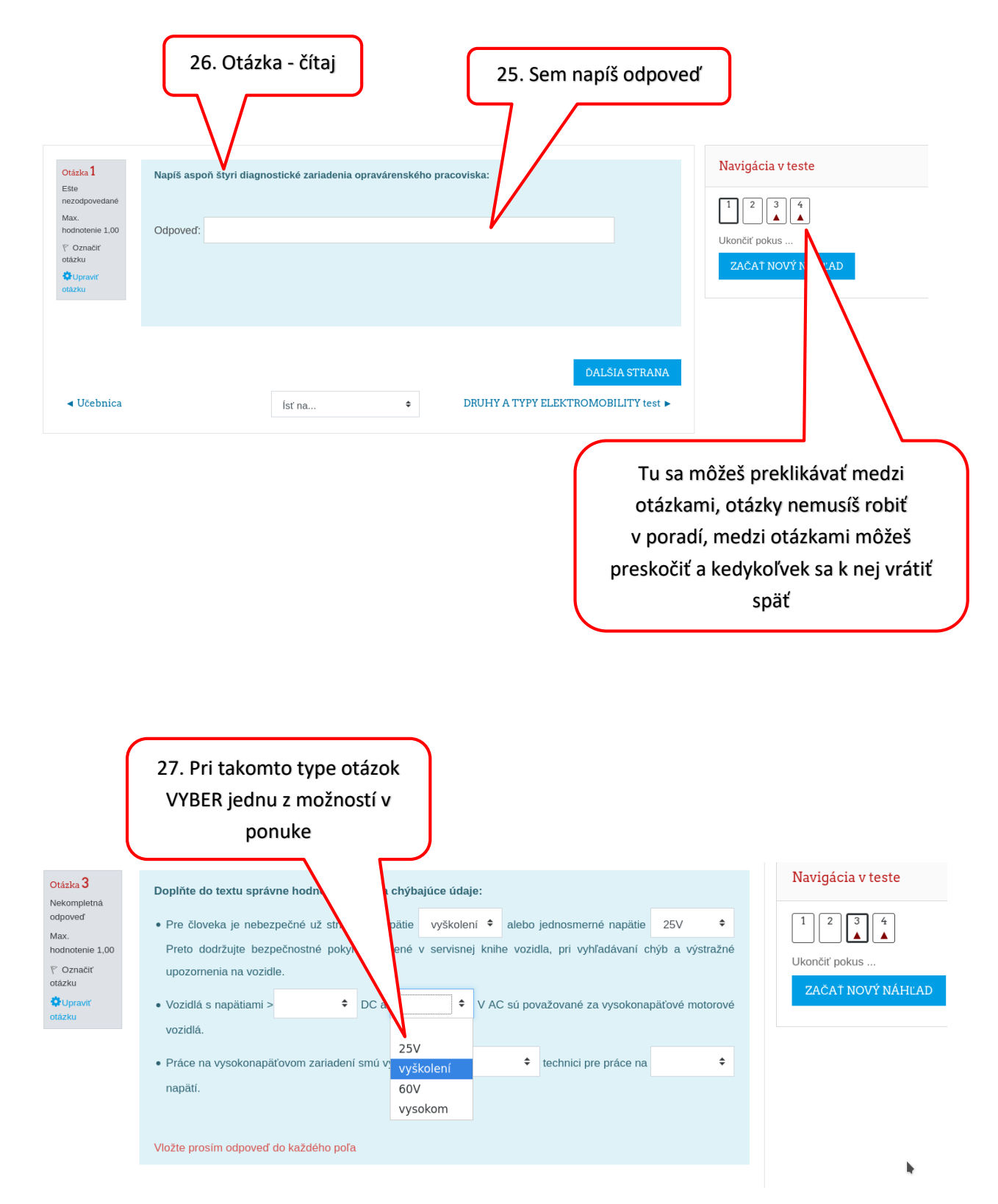

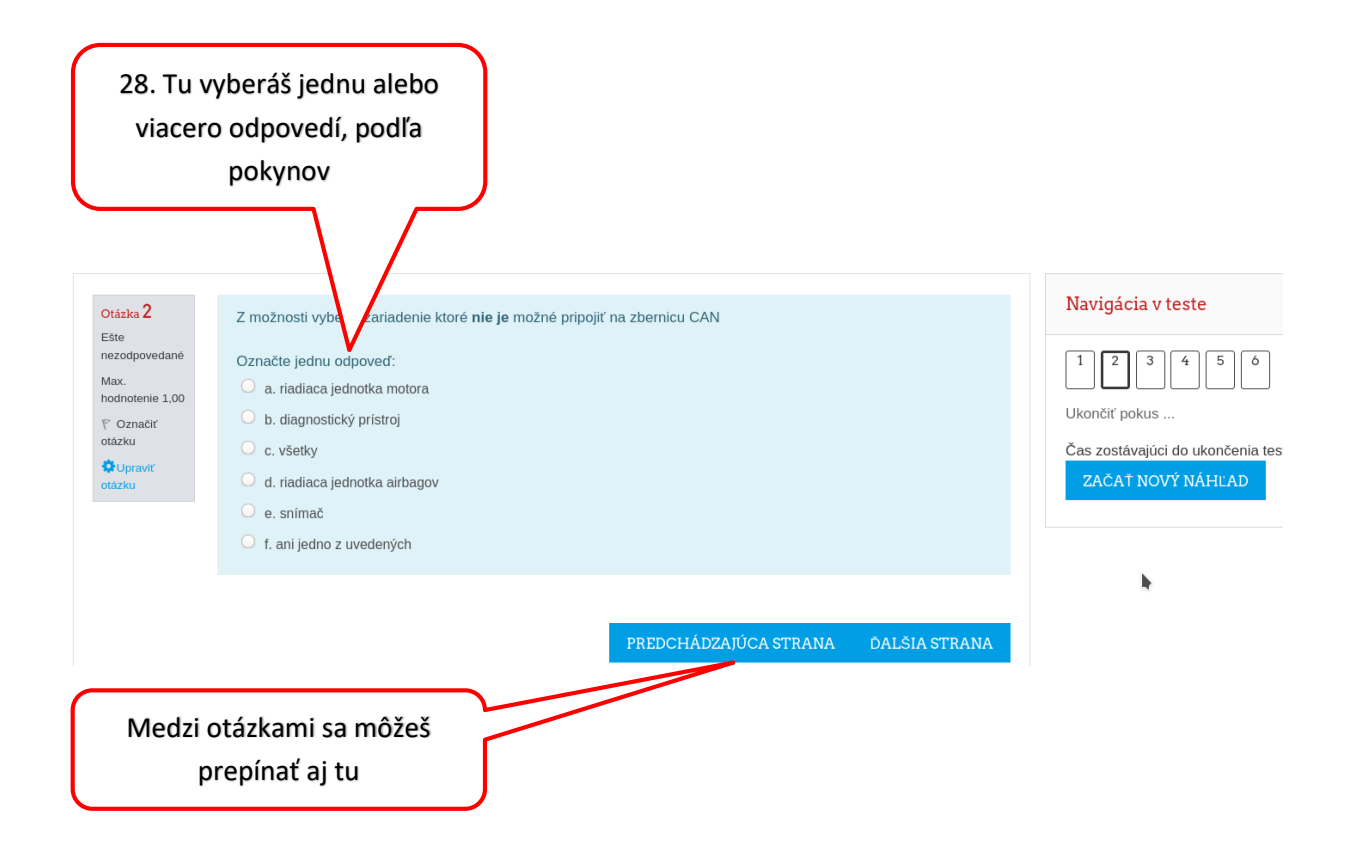

Nástenka / Kurzy / Erasmus (SK) / Vseobecno-vzdelavacie predmety / INF-1-AUO / CAN-BUS / Test zaklady CAN-BUS / Náhľad

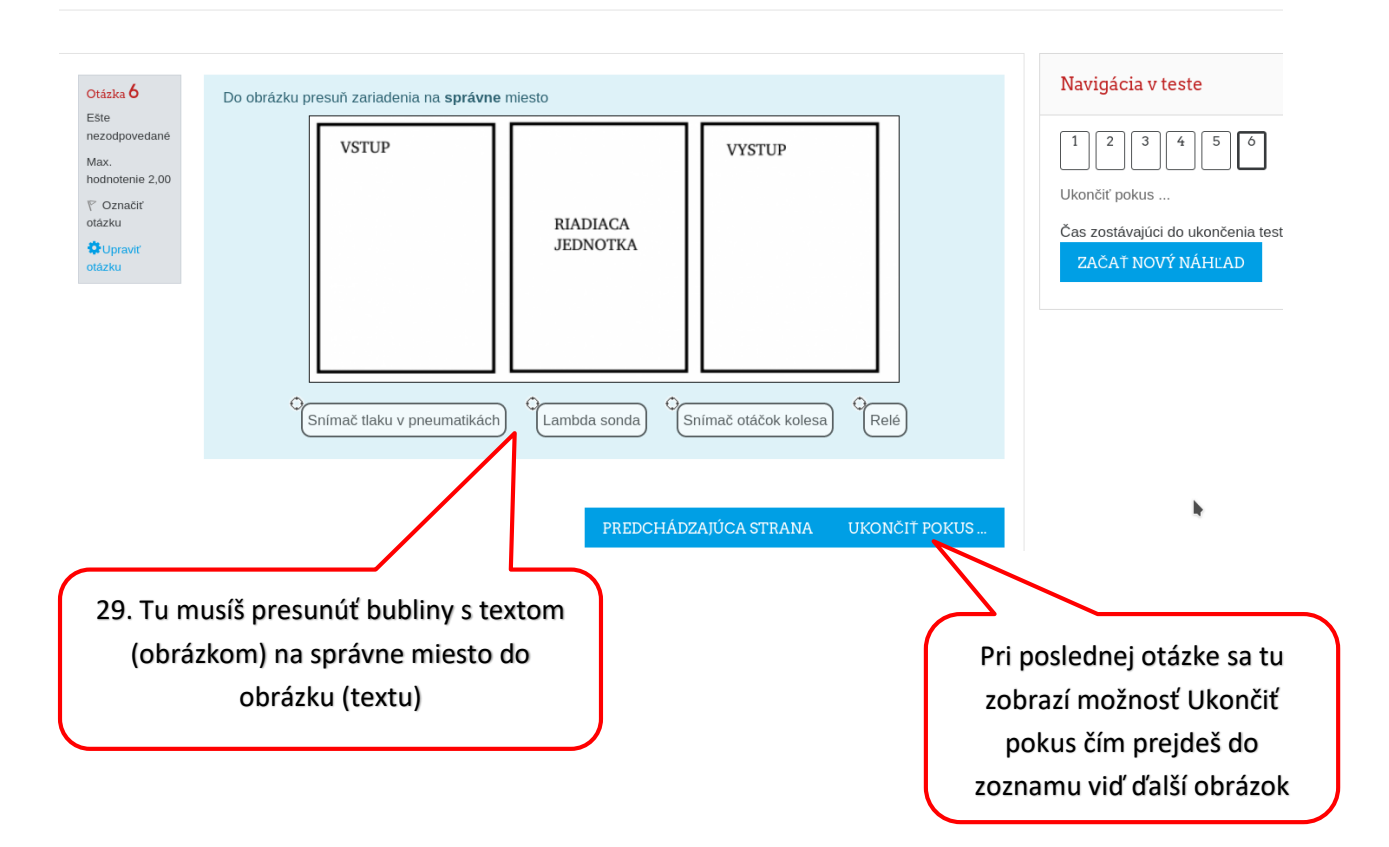

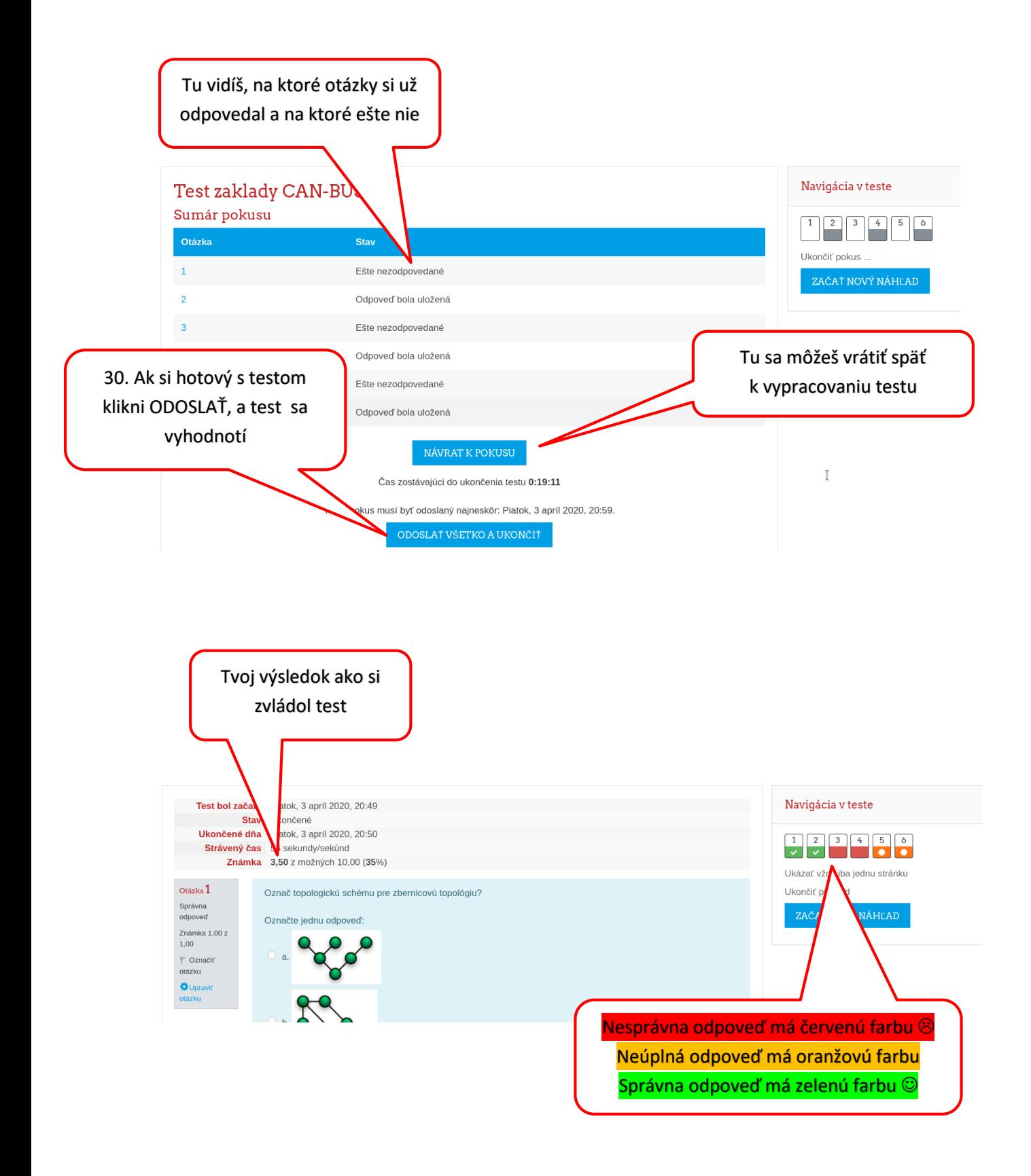

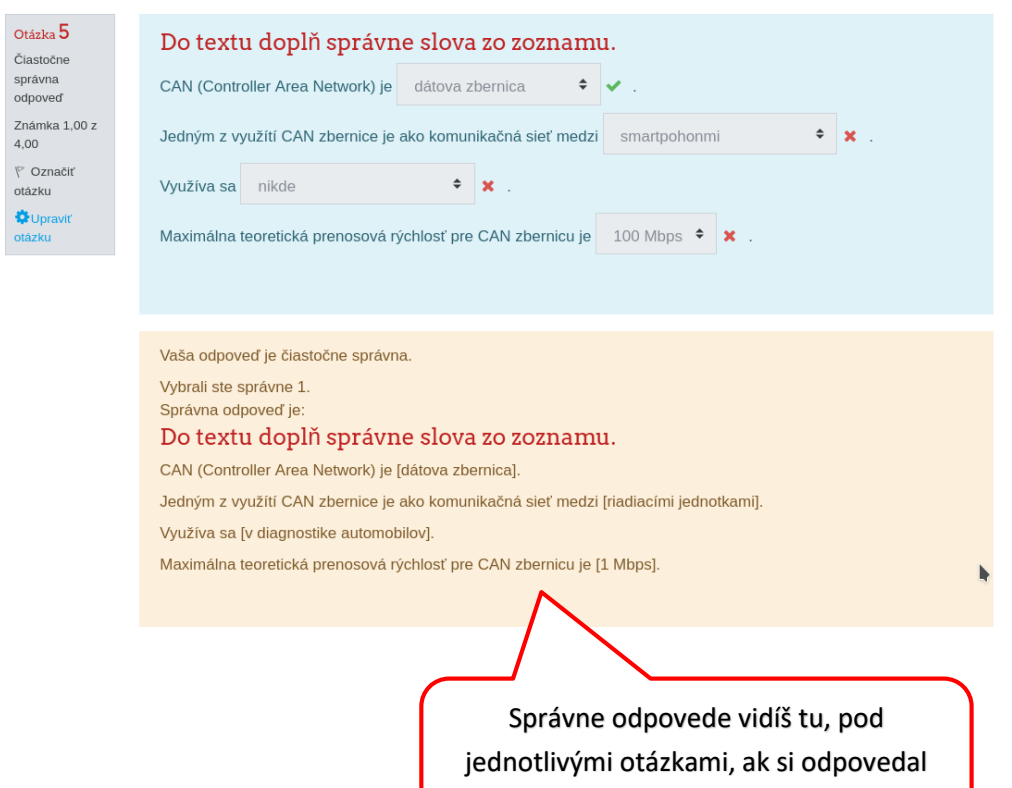

nesprávne

## 8. Diskusia:

<span id="page-14-0"></span>Nevieš čo s úlohou? Opýtaj sa na Diskusii.

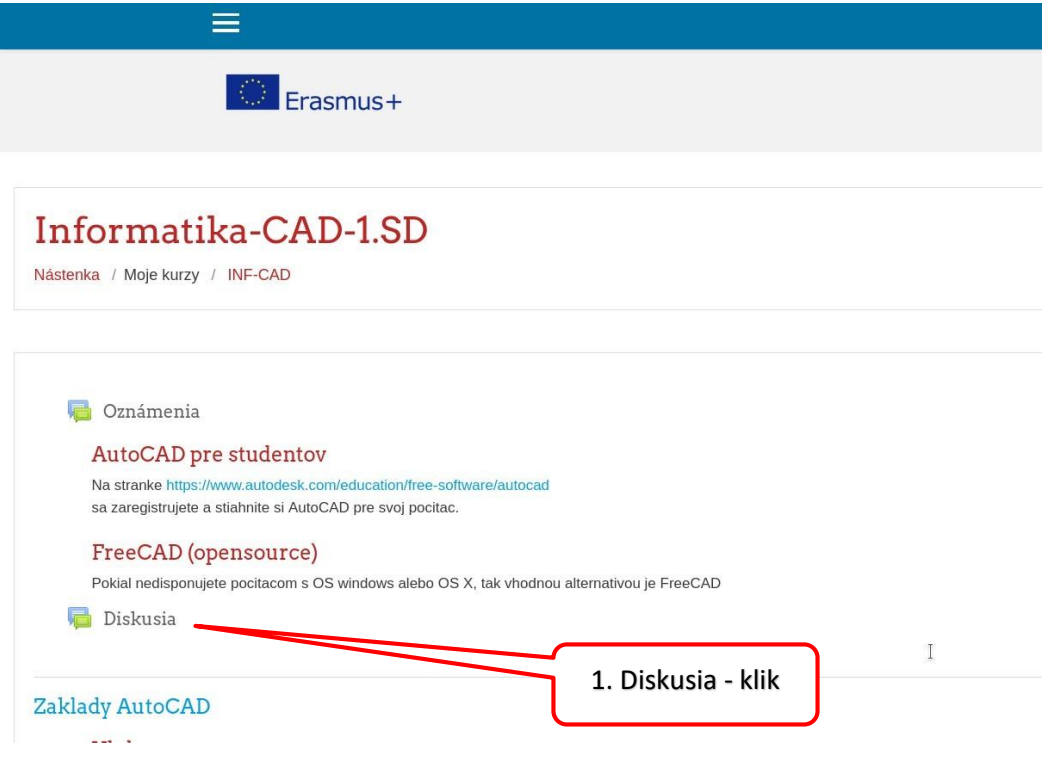

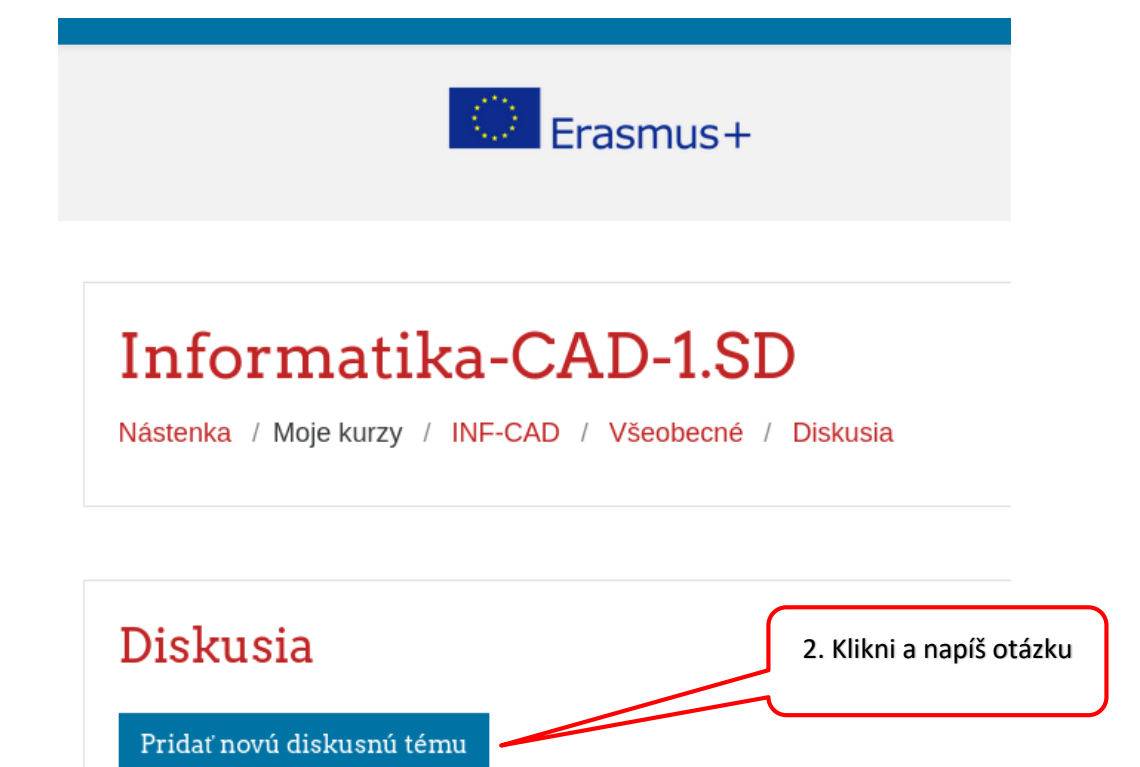